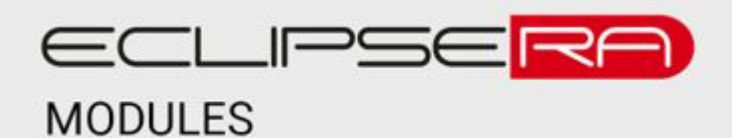

# Produkt č. 1496227920

# **Displej s převodníkem HX710B pro váhové senzory**

## POPIS

Modul s převodníkem HX710B, který vyhodnocuje data naměřená váhovým senzorem a následně je zobrazí na přehledném LED displeji.

Základní charakteristika modulu:

- Napájecí napětí 5 V DC
- 4místný displej
- Vysoké rozlišení AD převodníku 24 bitů
- Široký rozsah provozních teplot
- Kompaktní rozměry
- TTL komunikace pro možnost integrace k vývojovým kitům či PLC

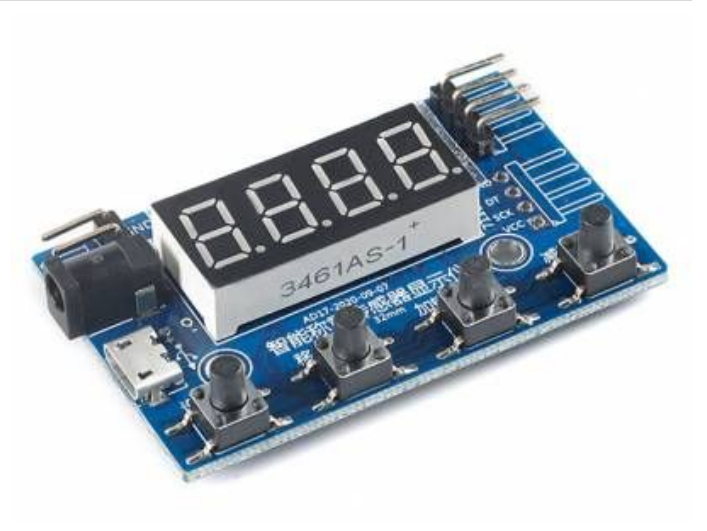

# **SPECIFIKACE**

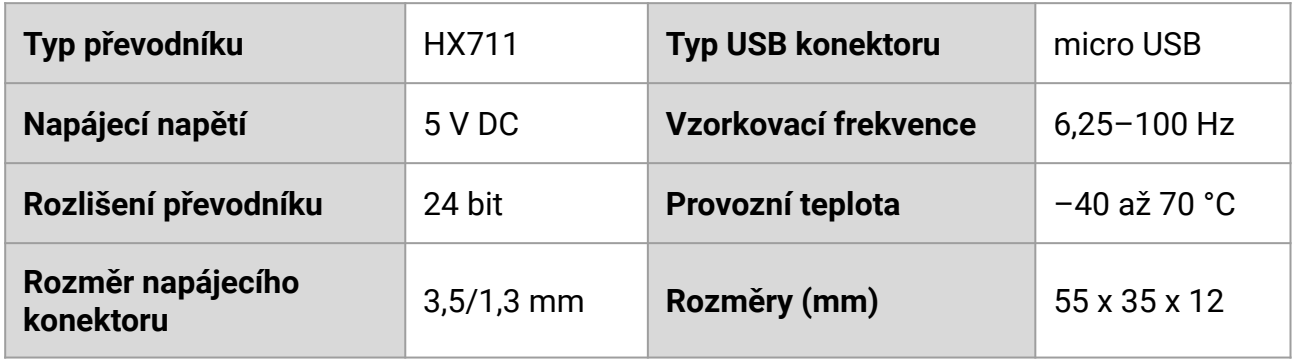

# ZAPOJENÍ

Modul napájejte ze zdroje 5 V DC. Připojit ho můžete do USB konektoru, souosého konektoru, 2pinové kolíkové lišty (+5V, GND) nebo 4pinové kolíkové lišty (+5V, GND).

Modul má dvě základní možnosti zapojení senzoru:

- Zapojení váhového senzoru s vestavěným převodníkem
- Zapojení váhového senzoru s externím [převodníkem HX711](https://dratek.cz/arduino/998-ad-prevodnik-modul-24-bit-2-kanaly-hx711.html)

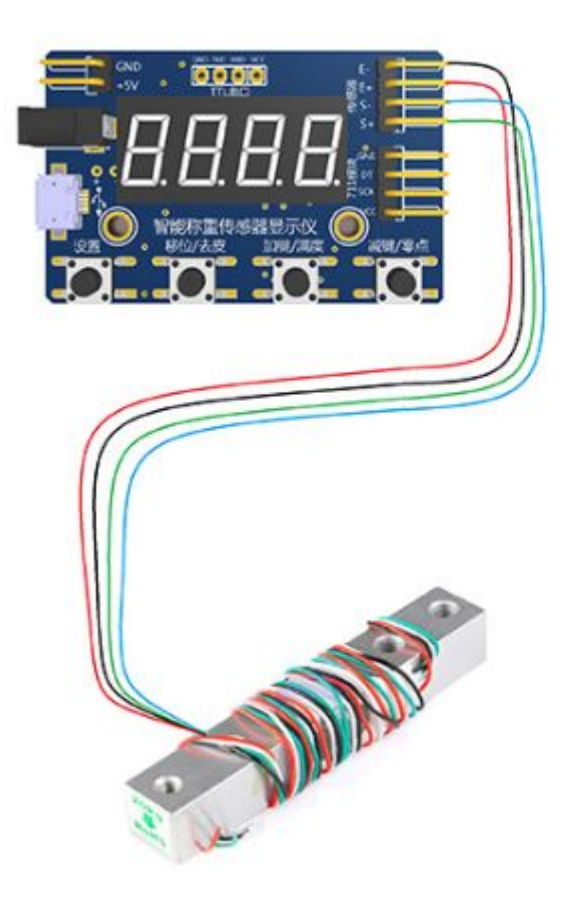

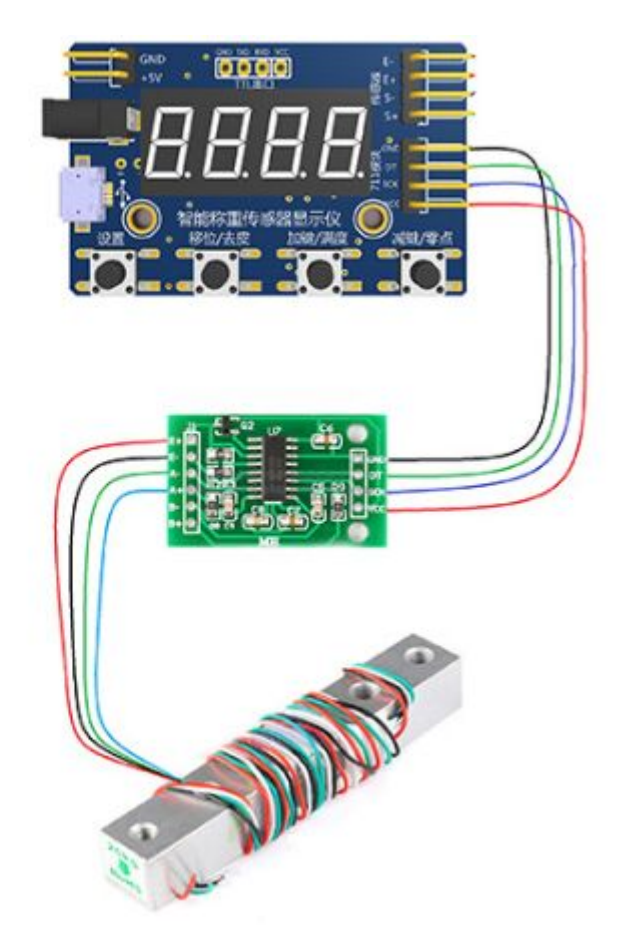

# NASTAVENÍ

Modul obsahuje 4 ovládací tlačítka:

- SW1 tlačítko SET (nastavení)
- SW2 tlačítko SHIFT (tára, v nastavení přepínání číselného řádu např. z jednotek na desítky, stovky, …)
- SW3 tlačítko + (plus)
- SW4 tlačítko (mínus)

### **NASTAVENÍ PARAMETRŮ**

Pro nastavení parametrů podržte dlouze tlačítko SET. Zobrazí se následující menu parametrů

- dot nastavení desetinné tečky
- ad-h nastavení vzorkovací frekvence (v rozsahu 1–100 vzorků za sekundu)
- tS perioda odesílání dat přes sériovou komunikaci TTL (0 až 10 sekund)
- en-b nastavení kalibrace
- ini uvedení zařízení do továrního nastavení

Mezi parametry přepínejte pomocí krátkého stisku tlačítka SET. Při procházení menu se vždy zobrazí nejdříve název parametru a poté nastavená hodnota. Poté název dalšího parametru a jeho hodnota atd. Je-li menu na konci, zobrazí se nápis -end. Potvrzením -end (krátkým stiskem tlačítka SET) vystoupíte z menu a nastavené parametry se uloží do paměti.

#### Parametr dot

Tento parametr nastavuje pozici desetinné tečky. Vstupte do nastavení, zvolte parametr dot a tlačítky + a – upravte pozici desetinné tečky.

#### Parametr ad-h

Tento parametr nastavuje vzorkovací frekvenci (v rozsahu 1–100 vzorků za sekundu). Vstupte do nastavení, zvolte ad-h dot a tlačítky + a – frekvenci.

#### Parametr tS

Tento parametr nastavuje periodu odesílání dat přes sériovou komunikaci TTL (0 až 10 sekund). Vstupte do nastavení, zvolte parametr tS a tlačítky + a – upravte periodu.

#### Parametr en-b

Tento parametr určuje dobu, po které zařízení přejde do kalibračního režimu. Postup kalibrace je popsán níže. Parametr nabývá hodnoty on a off. Při hodnotě "ON" se kalibrační režim spustí po třech sekundách, při hodnotě "OFF" se kalibrační režim spustí po šesti sekundách.

### Parametr ini

Tento parametr uvede zařízení do továrního nastavení, pokud je hodnota nastavena na ON. Je-li nastavena na OFF, je zachováno aktuální nastavení.

### **TÁROVÁNÍ**

Modul je možno tárovat podržením tlačítka SHIFT na dobu alespoň 3 sekundy. Ujistěte se, že váhy jsou správně znulovány před použitím tárování.

### **NULOVÁNÍ (ČÁSTEČNÁ KALIBRACE)**

Nulování je proces, po kterém by modul měl ukazovat na displeji hmotnost 0 g, pokud není senzor /váha zatížena.

Pro nastavení nuly podržte dlouze (3 nebo 6 sekund, dle nastavení parametr en-b) tlačítko –. Zobrazí se nápis –PL– a poté máte možnost nastavit hodnotu. Standardně ponechejte hodnotu 0. Nastavení potvrďte krátkým stiskem tlačítka SET.

### **ÚPLNÁ KALIBRACE**

Pro úplnou kalibraci nejprve proveďte nulování. Následně podržte dlouze (3 nebo 6 sekund, dle nastavení parametr en-b) tlačítko +. Zobrazí se nápis –PH– a poté máte možnost nastavit hodnotu. Na senzor/váhu umístěte kalibrační závaží. Závaží by mělo odpovídat plnému rozsahu senzoru, pro 5kg senzor tedy použijte 5 kg závaží, pro 50 kg senzor 50 kg závaží ap. Následně tlačítky + a – upravte hodnotu zobrazovanou na displeji, měla by odpovídat hodnotě kalibračního závaží. Nastavení potvrďte krátkým stiskem tlačítka SET.

Úspěšnost kalibrace je následně možno jednoduše ověřit – bez kalibračního závaží musí modul ukazovat hmotnost 0 g, při zatížení kalibračním závažím by se měla zobrazit jeho hmotnost.

### **SÉRIOVÁ TTL KOMUNIKACE**

Modul odesílá naměřenou hmotnost pomocí sériové TTL komunikace a pak je možné tuto hmotnost vyčíst pomocí PLC, PC či např. vývojového kitu Arduino.

Parametry sériové komunikace:

- Rychlost: 9600 Bd
- Velikost dat: 8 bit
- Bez parity
- 1 stop bit

Data jsou odesílána ve formátu **=0001.0**. Tento formát není možné změnit (ani jiné parametry). Nadřazený systém (PC, PLC, …) nedostane ani informaci o případné kalibraci, nulování, tárování ap. Dostane vždy pouze výslednou hmotnost.